## **Тема урока: Создание анимированного изображения**

Учитель информатики: Галина Валерьяновна

#### **Цели урока**

- **• Научить создавать анимированное изображение в программной среде Power Point и использовать эффекты анимации на примере создания рисунка на морскую тематику;**
- **• Научить применять свои знания на практике.**
- **• Развивать внимание, познавательную активность.**
- **• Воспитывать у учащихся навыков учебного труда и ответственное отношение к учебному труду.**
- **• Воспитывать интерес к предмету.**

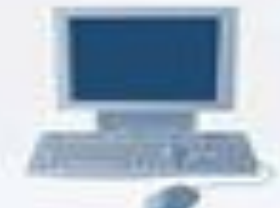

**• воспитательная - воспитывать информационную культуру, эстетическое восприятие к окружающему миру**

- **• развивающие развивать творческие способности учащихся, их познавательный интерес;**
- **• образовательные дать представление о программном средстве для создания движущихся изображений, и о простейших способах создания анимации**

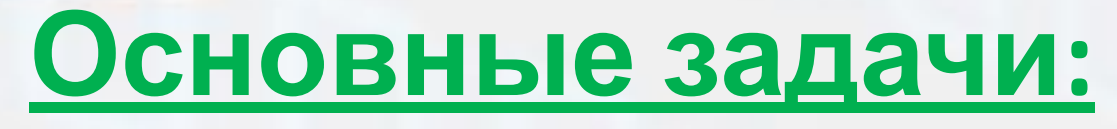

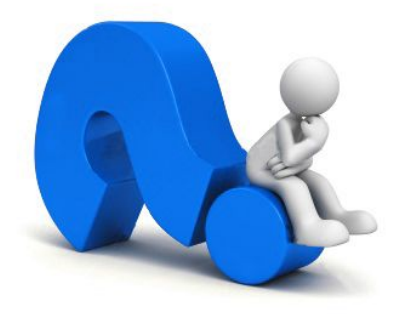

# Что такое инфермация? Как называе теяченособ кодирования информации

с помощью чисел?

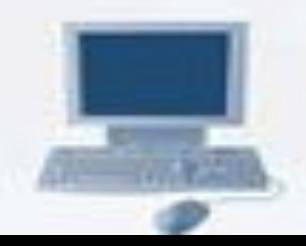

# **Музык**

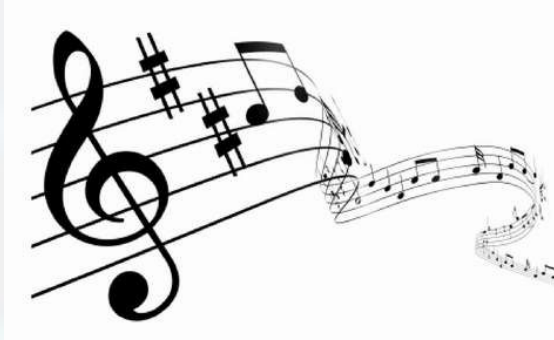

## Управлени

e

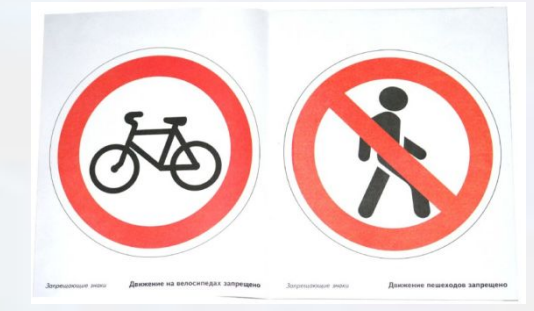

#### **Математическ**

### движение челмвека

А Б В Г Д<br>Е Ё Ж З И Й **КЛМНОП РСТУФХ** ЦЧШЩЪ **ЫЬЭЮЯ** 

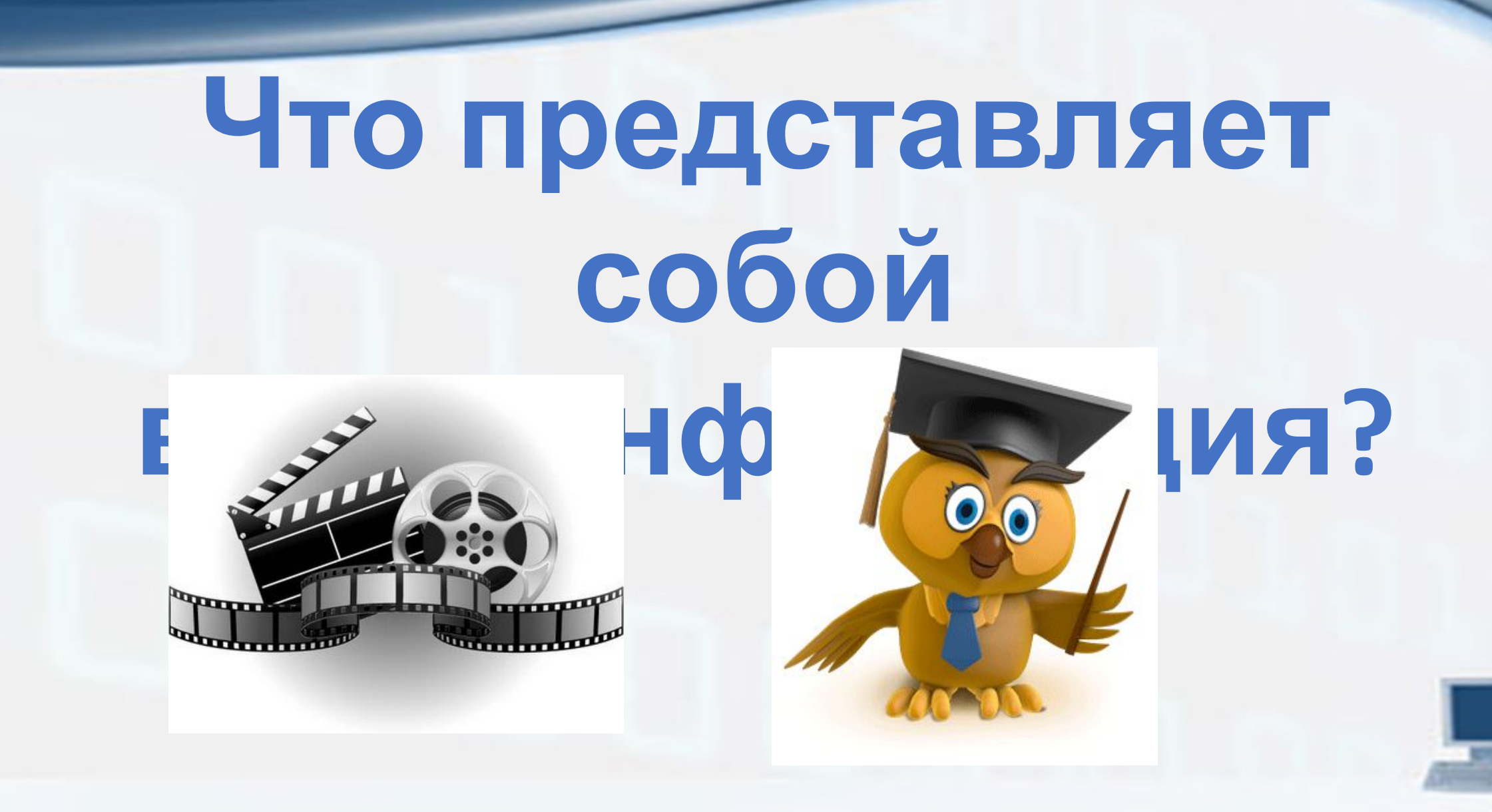

#### *Это быстрая смена неподвижных кадров…* Что представляет собой фиена неп

Это быстрая смена *нарисованных картинок…*

А

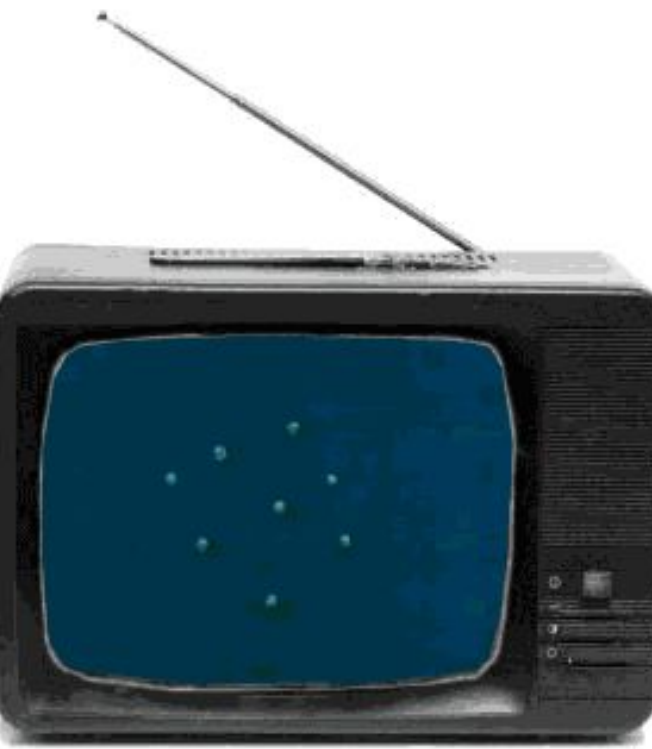

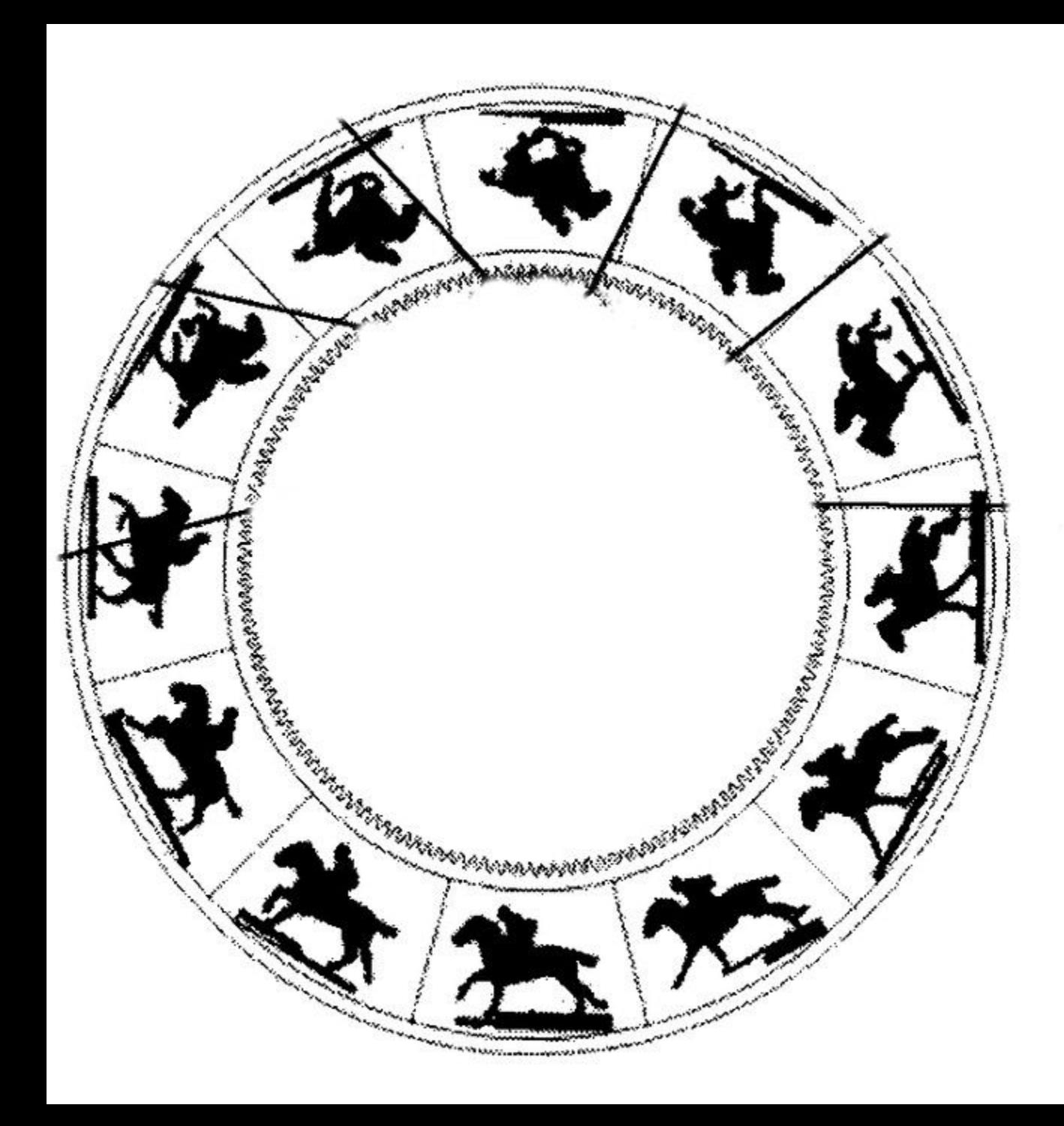

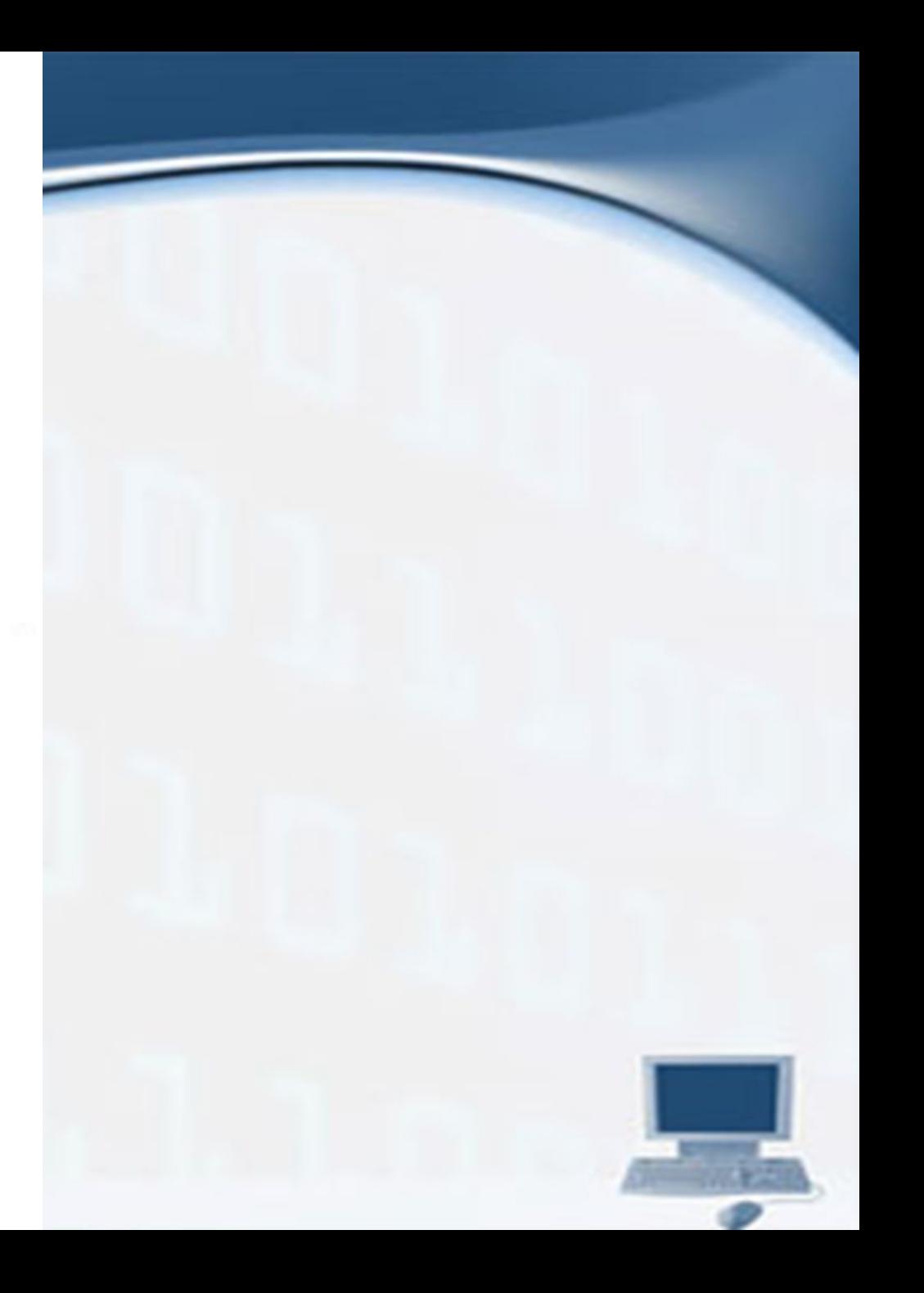

# **ТЕМА Создание УРОКА анимации**

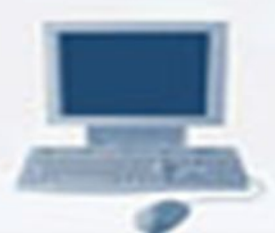

#### **Закрепление изученного материала Задание:** *Создать море с плавающими рыбами.*

- Как вы думаете, какая программа нам поможет?

#### Power Point.

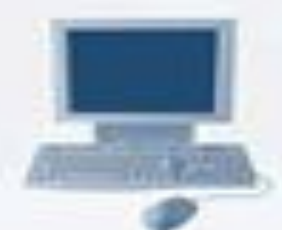

- **Чтоб анимацию создать включи воображение Рисунок нужно рисовать тебе без промедления!**
- **Укажешь траекторию, рисунок оживёт,**
- **В огромный мир фантазии тебя он позовет!!**
- **Сегодня мы с вами погрузимся в волшебный подводный мир.**
- **Нарисуем море, в этом знаем толк,**
- **В море будет плавать чудный осьминог. Красотой своею привлекает он,**
- **Рыбки проплывая, делают поклон!**

### **Создание анимации «Море».**